## オンラインショールームご利用方法 (パソコンの場合)

## ↓事前にご案内メールをお送りします。

当日ご予定時間の約 10 分前にご招待 URL をクリックして下さい。

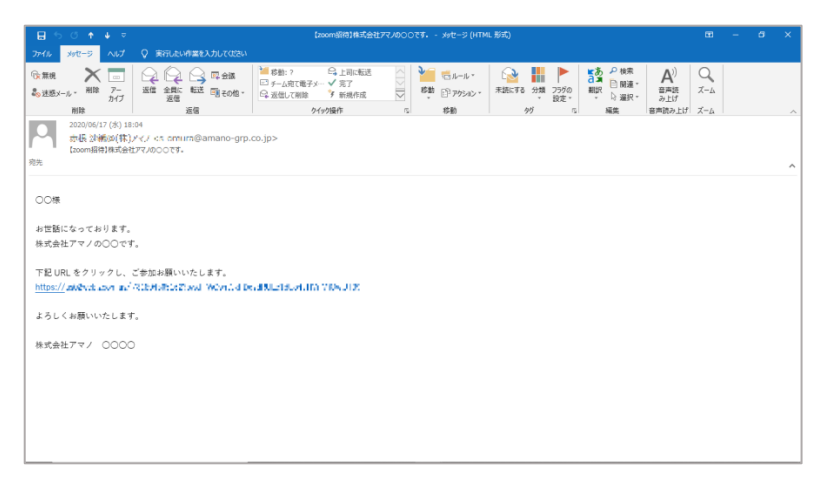

↓パソコンに Zoom が入っていない場合はインストールされます。

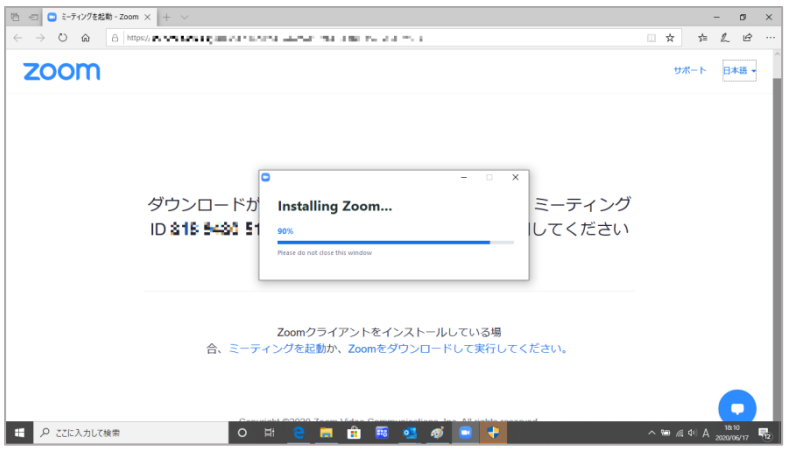

↓「ZoomMeeting を開く」をクリックして下さい。

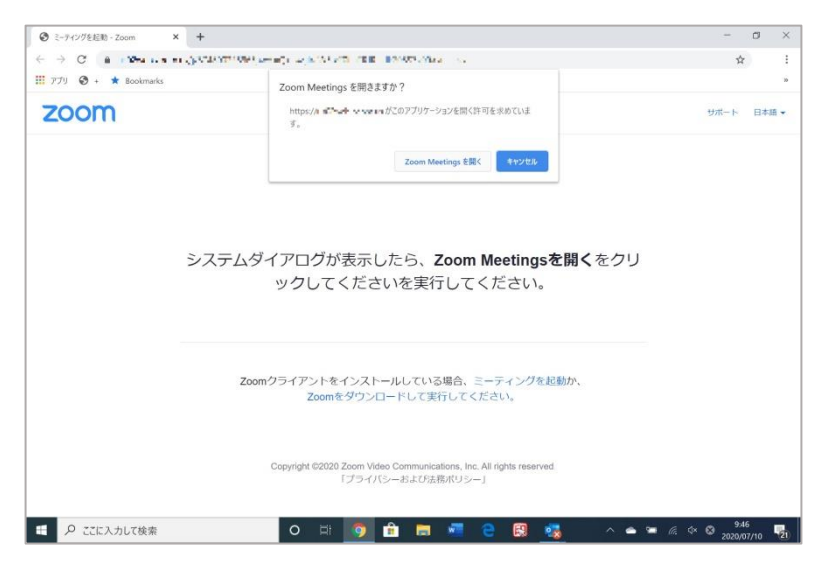

↓予定時間になりましたらミーティングが開始されます。 お時間までそのままお待ちください。

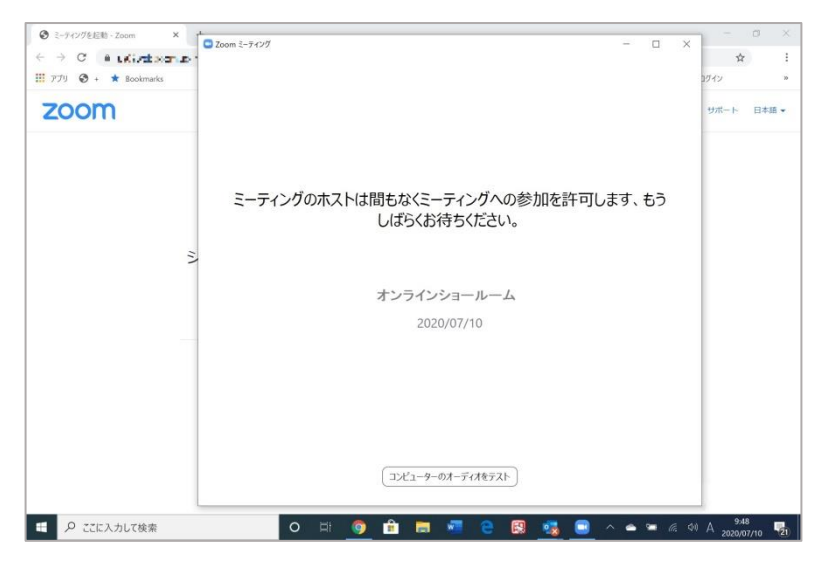

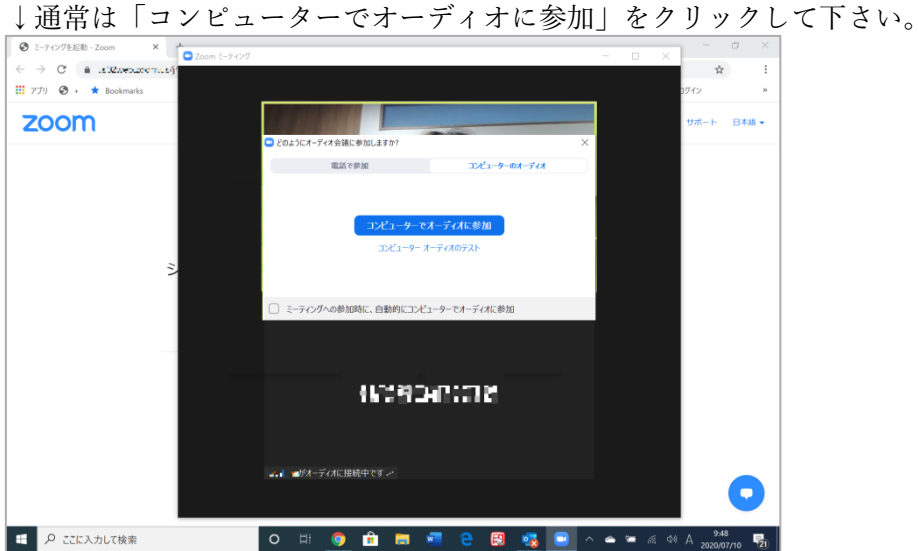

↓Zoom が開始されます。

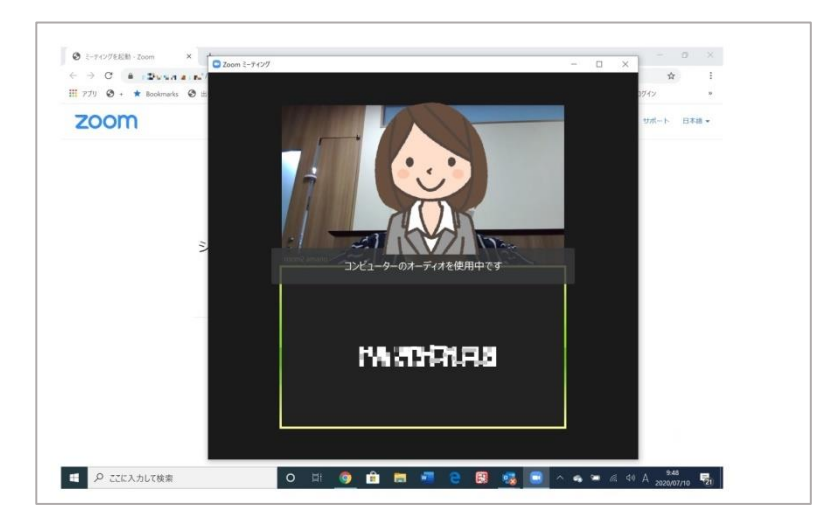